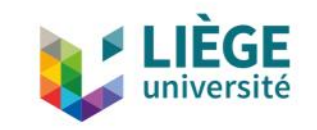

# **Users dans Alma @ ULiège Library**

Inscription des usagers

- **Inscriptions**
	- **Généralités**
	- **Création d'un usager dans Alma**
	- **Impression de la carte lecteur (Cyclope)**
- **Divers**
	- **Activer un lecteur préinscrit**
	- **Modifier la fiche d'un usager B**
	- **Prolonger la fiche d'un usager B**
	- **Convertir un usager U, S ou C en un usager B**
	- **Demander une nouvelle impression de carte**
	- **Usagers BX**

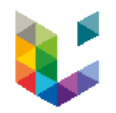

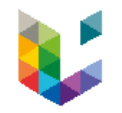

Inscription d'un usager

- **Généralités**
- **Users B**
	- **Création**
	- **Patron registration fee**
	- **Cyclope**
- **Users BX**
	- **Création**
- **Divers**
	- **Activer un lecteur préinscrit**
	- **Modification**
	- **Prolongation**
	- **Réimprimer une carte**
	- **Transformer U,S,C en B**

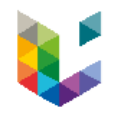

Inscription d'un usager

- **Généralités**
- **Users B**
	- **Création**
	- **Patron registration fee**
	- **Cyclope**
- **Users BX**
	- **Création**
- **Divers**
	- **Activer un lecteur préinscrit**
	- **Modification**
	- **Prolongation**
	- **Réimprimer une carte**
	- **Transformer U,S,C en B**

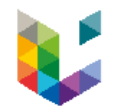

### Identifiants

- Identifiants (*primary identifier*)
	- Commence par U = membre du personnel ULiège
	- Commence par S = étudiant ULiège
	- Commence par C = membre du personnel CHU
	- Commence par B = usager extérieur à la communauté Uliège

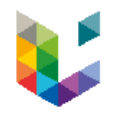

Synchronisation des Users U, S et C

- Chargement quotidien à 2h00
- Fichier unique qui regroupe :
	- les données Penelope (Sxxxxxx)
	- les données Ulis (Uxxxxxx et Cxxxxxx)
	- avec dédoublonnement des données si nécessaire
- Uniquement si le compte ULiège est actif
- Basé sur une clé unique (*identifiant P*)
- Compter 48 h max. de délai entre création dans Ulis/Penelope et dans Alma
- Pour les S : synchronisation suspendue au 1er juillet si pas encore réinscrit
	- Facilite si nécessaire la conversion S -> B

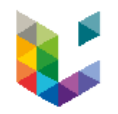

Comment savoir si un compte est toujours actif dans Ulis/Penelope ?

Vérifier que la note usager marque une synchronisation à la date du jour.

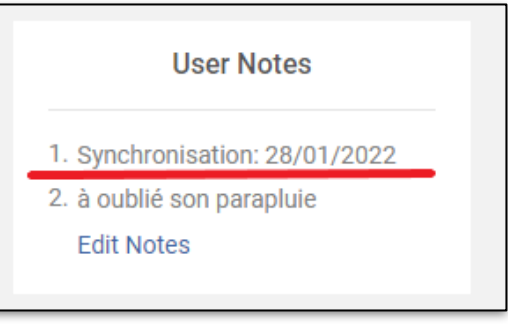

- Si ce n'est pas le cas :
	- Soit l'usager n'est plus dans Ulis/Penelope
	- Soit il y a un problème de synchronisation avec sa fiche  $\boxtimes$  contacter les administrateurs *Library-Systems @ lists.uliege.be*
- How to: [http://app.lib.uliege.be/alma/comment-savoir-si-un-compte-est](http://app.lib.uliege.be/alma/comment-savoir-si-un-compte-est-toujours-actif-dans-ulispenelope/)[toujours-actif-dans-ulispenelope/](http://app.lib.uliege.be/alma/comment-savoir-si-un-compte-est-toujours-actif-dans-ulispenelope/)

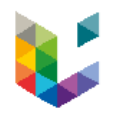

Dates

- **Status date** : date de dernière mise à jour
- **Expiration date** : date d'expiration de la fiche
	- Sxxxxxx en ordre d'inscription : 1er octobre de l'année académique en cours
	- Uxxxxxx et Cxxxxxx : 31 décembre de l'année civile. Une mise à jour a lieu chaque année début octobre pour les comptes actifs.
- **Purge date** :
	- date pouvant servir de date pivot aux administrateurs pour supprimer les anciens Users
	- automatiquement toujours date d'expiration + 4 ans

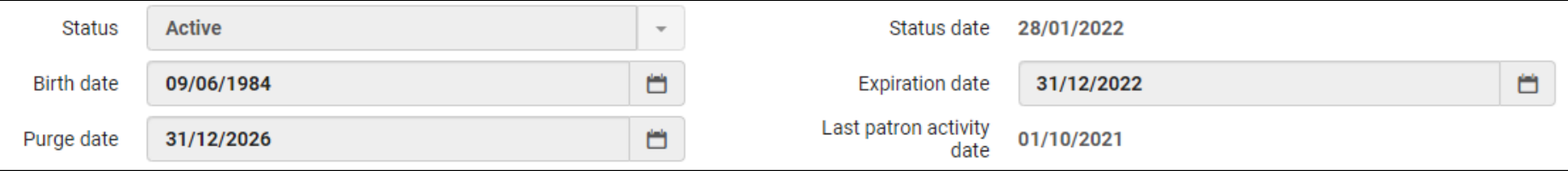

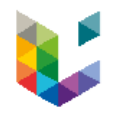

### Mises à jour locales

- Des mises à jour locales sont possibles dans Alma dans :
	- Contact Information
		- Adresses postales
		- Numéros de téléphone
		- E-mails
	- Notes
- Les données gérées de façon externe (et donc non modifiables) sont marquées d'une coche verte.
- Ces données peuvent être visualisées en détail (*View*) ou dupliquées (*Duplicate*) en vue de créer une nouvelle entrée.

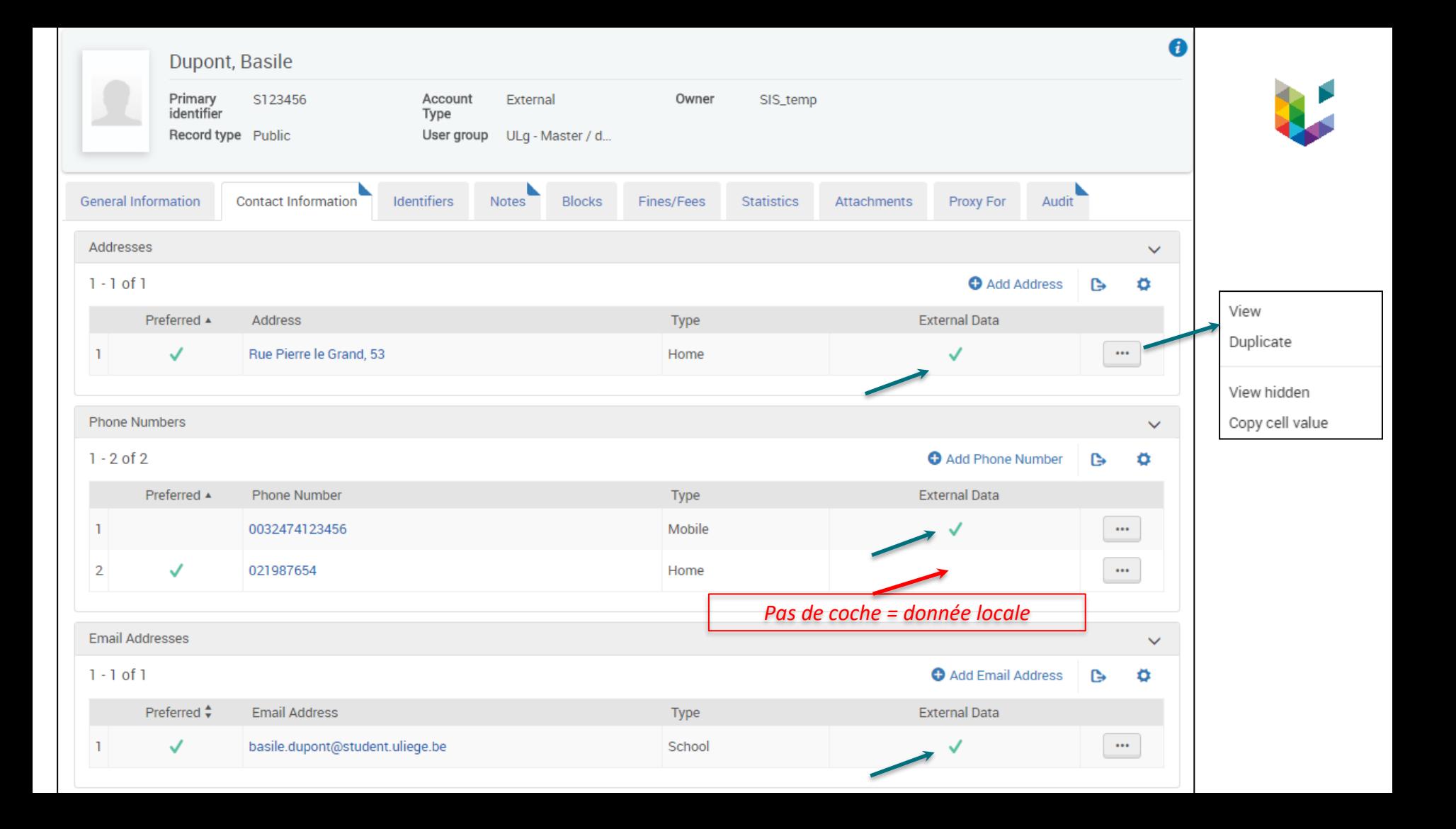

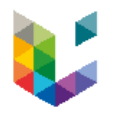

### Mises à jour locales

- Outre la duplication, on peut directement ajouter des données via les boutons *Add*…
- Une donnée locale peut prendre le pas sur une donnée externe si la case *Preferred* est cochée.

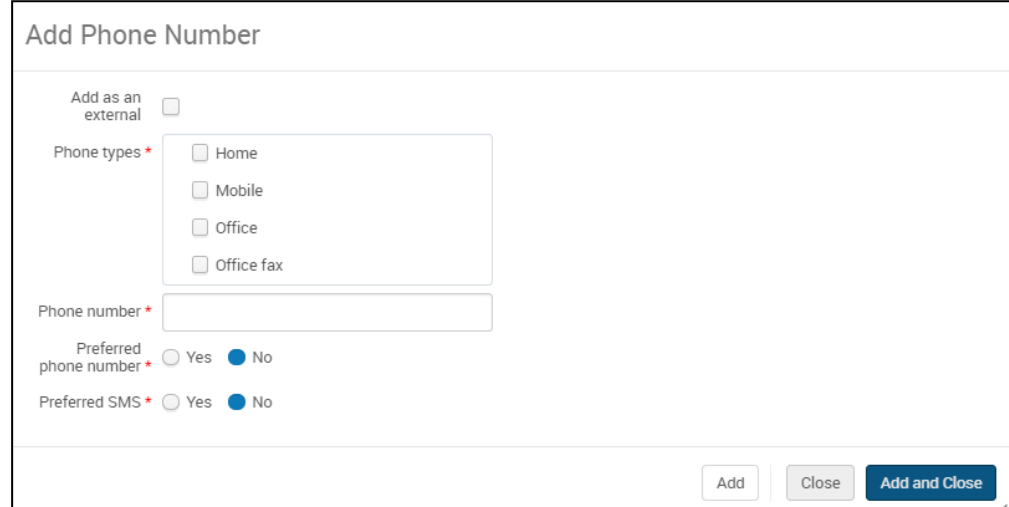

Deux types d'usagers extérieurs

### **Users B**

- fréquentent nos bibliothèques
- on leur fournit un identifiant et un mot de passe pour accéder au wifi de l'ULiège, aux postes fixes des bibliothèques et à MyLibrary.

### **Users Bx**

- ne fréquentent pas nos bibliothèques (avocats, médecins, entreprises privées…)
- on ne fournit <u>pas</u> de mot de passe.
	- Ils font appel à nos services pour essentiellement de la fourniture de documents appartenant ou non aux bibliothèques.
	- Ils ne paient pas de frais d'inscription, mais la fourniture des documents leur est facturée.
	- Les BX ne peuvent pas s'identifier sur Primo.
	- «  $BX$  » = inscrit en Bibliothèque, e $X$ clu de l'authentification.

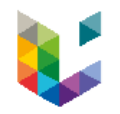

Inscription d'un usager

- **Généralités**
- **Users B**
	- **Création**
	- **Patron registration fee**
	- **Cyclope**
- **Users BX**
	- **Création**
- **Divers**
	- **Activer un lecteur préinscrit**
	- **Modification**
	- **Prolongation**
	- **Réimprimer une carte**
	- **Transformer U,S,C en B**

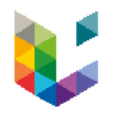

Quelqu'un se présente pour s'inscrire à la bibliothèque…

- **Vérifier :** si cette personne n'est pas déjà inscrite dans Alma (un ancien S, un ancien U, un B qui a oublié qu'il était déjà inscrit...). Cela permet d'éviter des doublons.
- Demander à l'usager de présenter **une pièce d'identité et de préparer 5 euros en liquide**.

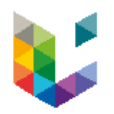

### Procédure d'inscription dans Alma

- Partir de *Fulfillment > Checkout/Checkin > Manage Patron Services > Register New User*
- Nouveau numéro B (*Primary identifier*) automatiquement généré par Alma
- Remplir les champs obligatoires et/ou nécessaires :
	- First name, Last name
	- Job category
	- Job description
	- **Gender**
	- User group
	- Preferred language
	- Birth date
	- Expiration date
	- Resource Sharing Library
	- Adresse, numéro de téléphone, e-mail (+ sélectionner le type)

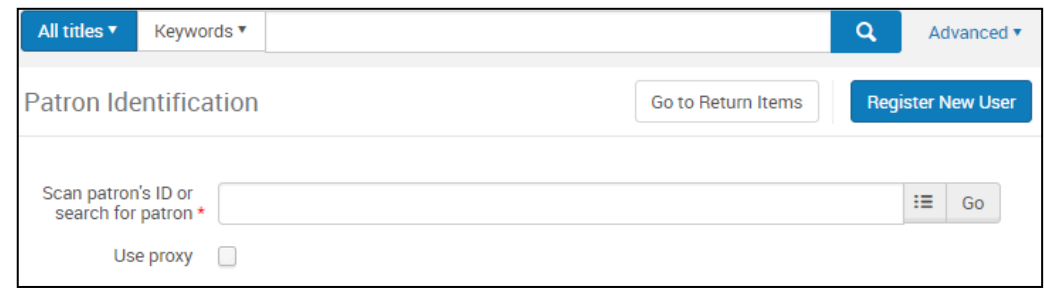

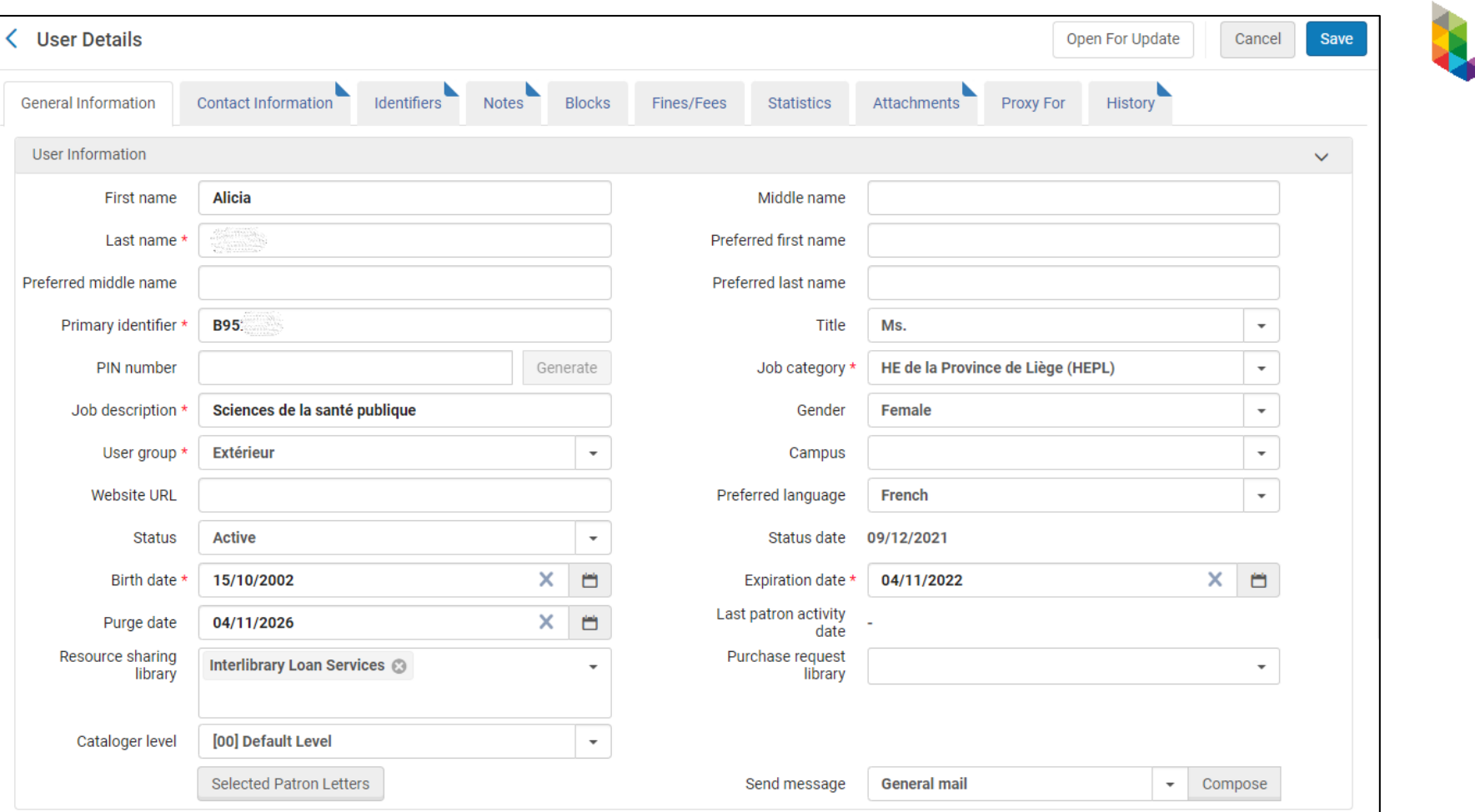

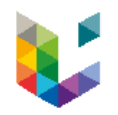

### Pavé USER INFORMATION

- **User group**
	- Sélectionner « Extérieur » ou « Société, entreprise, profession juridique »
- **Job category**
	- Liste déroulante permettant de choisir l'affiliation qui correspond le mieux à l'usager
- **Job description** 
	- Permet d'apporter une précision (filière d'étude, etc.).
	- Pour les libellés en capitales (AUTRE HE / UNIV ; ECOLE SECONDAIRE ; PROMOTION SOCIALE ; UNIVERSITE FLAMANDE ; UNIGR ; SOCIÉTÉ ; ENTREPRISE, PROFESSION JURIDIQUE), apporter des précisions (nom de l'école, de l'entreprise, etc.).

Un lecteur B ne peut pas avoir un User Group de type « ULiège » !

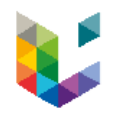

### Pavé USER INFORMATION

- **Gender**
	- Permet la génération de « Madame » ou de « Monsieur » dans les lettres
- **Preferred language**
	- Permet la génération des lettres dans la langue appropriée (fre ou eng)
- **Resource Sharing Library**
	- Sélectionner la Bibliothèque PIB : Interlibrary Loan Services
- **Purge date** 
	- Ne pas la compléter !
	- Remplie automatiquement grâce au plugin : date d'expiration + 4 ans
- **Expiration date**
	- 1 an à partir de la date de l'inscription

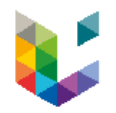

### Pavé USER MANAGEMENT INFORMATION

### • **EN USER MANAGEMENT INFORMATION**

- Cocher « Yes » pour *Patron has institutional record*
- Sélectionner « Public externe (Users B et BX)» en *Owning system*

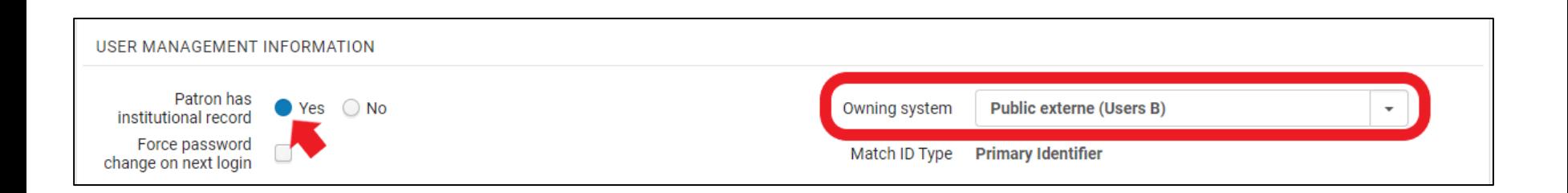

#### **User Details**

#### **USER INFORMATION**

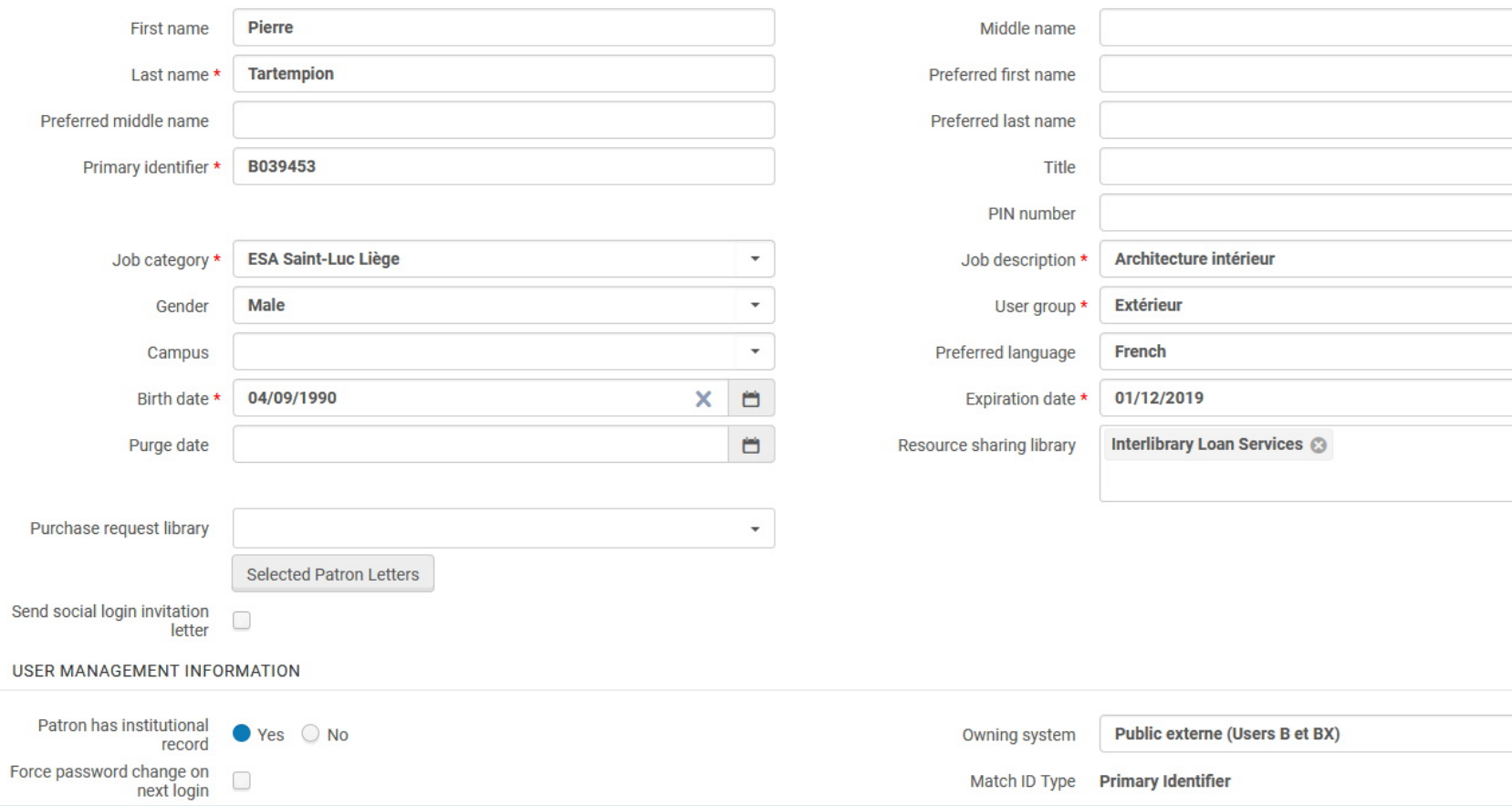

 $\scriptstyle\rm v$ 

 $\overline{\phantom{a}}$  $\mathbf{v}$ 

 $\overline{\phantom{a}}$ 

Generate

 $\times$  $\Box$  $\mathbf{v}$ 

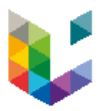

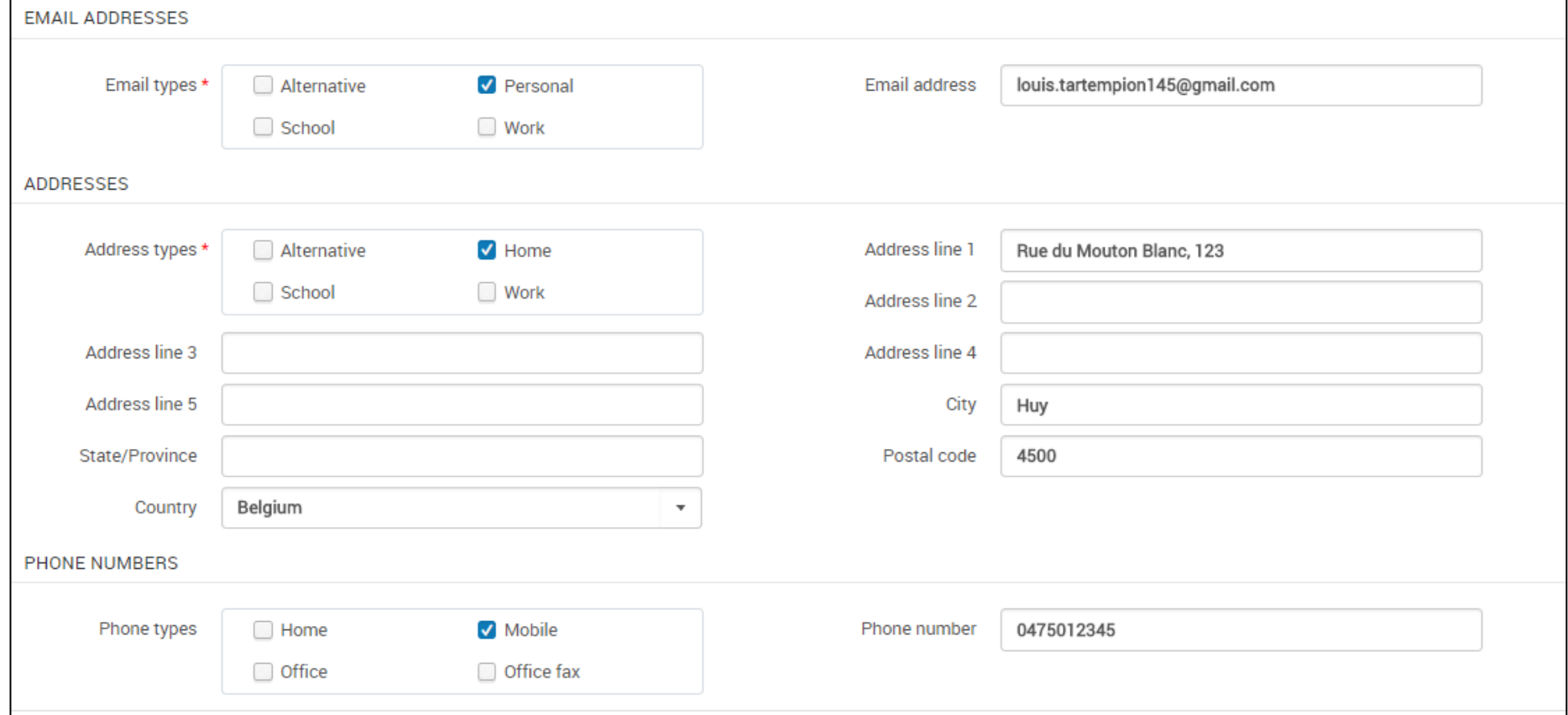

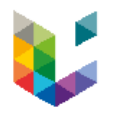

### Remarques sur les informations de contact

- **Adresse mail :** Inscrivez une **adresse mail valide**.
- Les communications d'Uliège Library passent par mail.
- **Pas d'adresse mail type « uliege »** pour des lecteurs extérieurs.

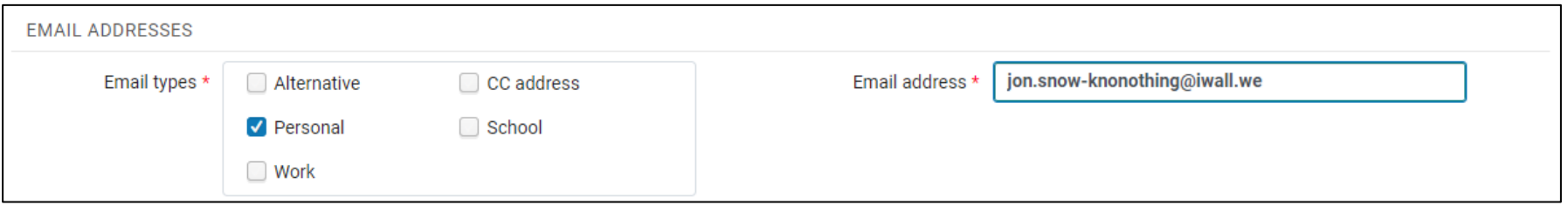

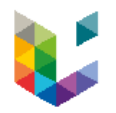

### Remarques sur les informations de contact

- **Adresse e-mail** 
	- Que faire si le User n'a pas d'adresse e-mail ?
		- Mettre l'adresse d'une des 5 imprimantes principales
		- Il suffit d'utiliser celle correspondant le mieux à votre implantation lors de l'inscription

### **Adresse des imprimantes** [prtALP2@uliege.be](mailto:prtALP2@ulg.ac.be) [prtBSA1@uliege.be](mailto:prtBSA1@ulg.ac.be) [prtBST1@uliege.be](mailto:prtBST1@ulg.ac.be) [prtBSV2@uliege.be](mailto:prtBSV2@ulg.ac.be) [prtGRA1@uliege.be](mailto:prtGRA1@uliege.be)

Cela permet aux lettres de rappel (*Overdue Notice Letter*) et aux lettres de notification d'un document perdu (*Full Lost Loan Notification Lette*r) de sortir sur une des imprimantes principales.

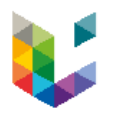

### Remarques sur les informations de contact

- **Adresse physique :** Si vous n'êtes pas en salle de lecture ou en Architecture, la carte d'usager sera envoyée par courrier postal. Évitez les fautes.
	- ⮚ Éviter les adresses à l'étranger (France, Italie ou Maroc), mettre si possible une **adresse belge**.
	- ⮚ **Respecter la structure** suivante (rue numéro et numéro de bâtiment dans la première ligne de l'adresse), et remplissez les bonnes zones « Postal code », « City ».

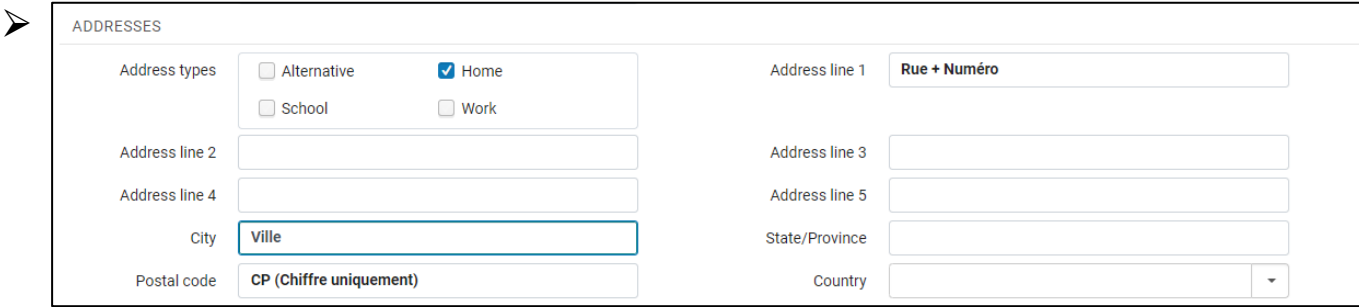

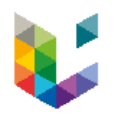

Plugin Alma

### **Plugin Alma**

- Pour poursuivre, il faut tout d'abord vous assurer que le Plugin permettant les inscriptions a bien été installé.
- Pour télécharger le plugin : <https://app.lib.uliege.be/plugin-alma>
- Installer le plugin en suivant les instructions, celui-ci apparaîtra dans votre barre de favoris et vous pourrez dès lors actionner ce bouton lors des inscriptions.

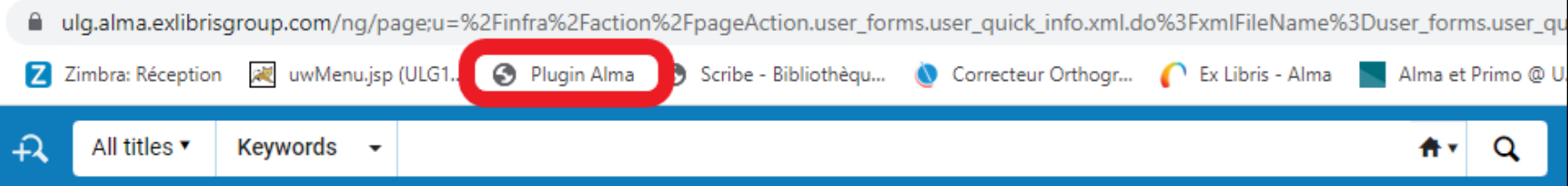

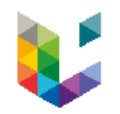

### Plugin Alma

- Activer le Plugin Alma.
- Si vous avez oublié un des champs obligatoires, le plugin affichera un message d'erreur.
- Lors de cette phase, l'usager reçoit un identifiant et un mot de passe pour accéder au wifi de l'ULiège, aux postes fixes des bibliothèques et à MyLibrary.
- **Attention :** Permet d'inscrire un usager dans Alma.
- How to: <https://app.lib.uliege.be/alma/plugin-alma/>

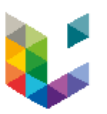

### Plugin Alma

- La fenêtre Alma se ferme automatiquement
- Les données introduites sont enregistrées dans Alma, et la Purge date ajoutée
- Une nouvelle fenêtre :
	- confirme l'inscription du User dans le LDAP
	- permet d'imprimer la carte de lecteur
- Date d'expiration Alma = date d'expiration pour le LDAP aussi

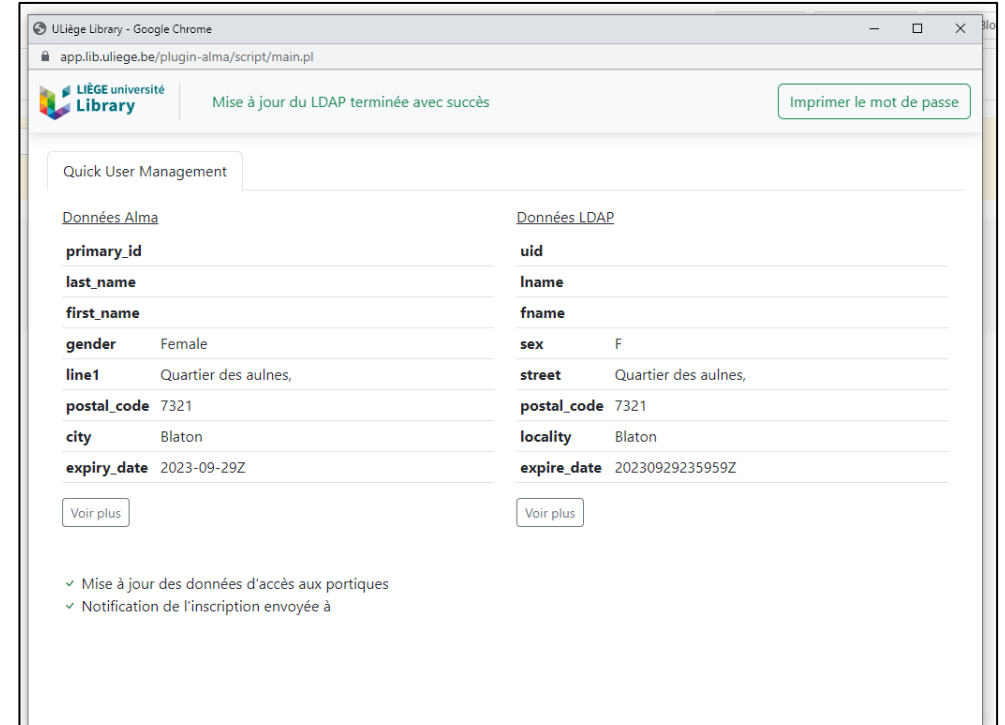

Le User peut désormais accéder au réseau ULiège et à son compte MyLibrary.

#### O ULiège Library - Google Chrome

app.lib.uliege.be/plugin-alma/script/main.pl

29/09/2022 10:48

### Règles de bonne conduite à ULiège Library

L'usage des bibliothèques et des ressources documentaires (imprimées ou électroniques) mises à disposition suppose avant toute chose le respect du personnel et des autres usagers, ainsi que l'adoption de quelques règles de bonne conduite.

**ULiège Library** 

#### Du bon usage des espaces

#### Limitations légales

L'usage des ressources en format papier est soumis au respect des droits de propriété intellectuelle, en particulier le droit

d'auteur. Ainsi, les reproductions ne sont autorisées, sans le

consentement des titulaires de droits, que dans le cadre des

exceptions prévues par la loi du 30 juin 1994 relative au droit

recherche scientifique ou d'illustration de l'enseignement

sont permises pour autant que les conditions prévues par

reproduire un ouvrage dans son intégralité. Toute autre

utilisation est constitutive de contrefaçon et pourra donner

L'usage des bases de données électroniques est réglementé

par les conditions contractuelles conclues avec les éditeurs.

télécharger et imprimer des articles dans des proportions

raisonnables et pour un usage personnel ou à des fins de

spécifiques (communication de copies à un tiers, insertion de

contractuelles spécifiques régissant les conditions d'utilisation des bases de données. En cas de doute, n'hésitez pas à

Mot de passe strictement personnel et incessible

aBrAcadabrAs1984/

 $1/1$ 

recherche ou d'enseignement. Pour des utilisations plus

copies sur un site de cours, distribution de copies aux étudiants, etc.), il convient de se reporter aux clauses

Plus d'informations sur : https://lib.uliege.be/fr/en-

interroger votre bibliothèque

pratique/regles-de-bonne-conduite

D'une manière pénérale, il est permis de consulter.

colles-ci soient respectées. Par ailleurs, il est interdit de

lieu à des poursuites conformément aux lois en vigueur.

d'auteur et aux droits voisins. À ce titre, seules les

reproductions pour un usage privé ou à des fins de

Il est demandé au lecteur.

- · de toujours se munir de sa carte d'accès pour entrer dans les locaux des bibliothéques. L'accès pourra être refusé aux lecteurs ne pouvant présenter leur carte :
- · d'utiliser les casiers prévus à l'entrée de la bibliothèque là où ils existent pour déposer les effets personnels, les sacs, sachets, mallettes, sacoches d'ordinateurs portables et assimilés. Ceux-ci sont en effet interdits dans l'enceinte de la bibliothèque, si des casiers sont prévus. La bibliothèque décline toute responsabilité en cas de perte, de vol ou détérioration des effets personnels des lecteurs :
- · de respecter le silence des lieux, hormis dans les locaux réservés au travail en groupe, et, en particulier, ne pas utiliser son téléphone portable, ni son ordinateur ou le matériel de la bibliothèque à des fins de divertissement (vision bruyante d'une vidéo, etc.) :
- · de ne pas boire (hormis de l'eau) ni manger dans les locaux autres que ceux réservés à cet effet ;
- · de respecter le matériel mis à disposition.

#### Du bon usage des ressources

L'usage des ressources suppose le respect de documents consultés et de leur organisation. Il est demandé au lecteur :

· de respecter l'intégrité des documents et ne pas y porter d'indications: les lecteurs ne peuvent réparer eux-

ils auraient détériorés;

les déposer aux endroits de les laisser sur les tables

libre accès, sauf indication è de ne pas ranger les

**Mot de passe**

es de manipulation spécifique des ouvrages anciens et ne pas les scanner ni les photocopier. Un service de reproduction est à votre disposition.

https://app.lib.ullege.balplugin-alma/script/main.pl

1 feuille de papier Imprimer Destination HP LaserJet 400 M40 e Pages Tous Copies Mise en page Portrait  $\overline{\phantom{a}}$ Couleur Noir et blanc  $\mathbf{v}$ Plus de paramètres  $\checkmark$ 

**Imprimer** 

Annuler

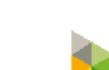

 $\Box$ 

 $\times$ 

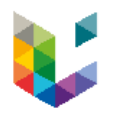

### Mail de bienvenue

• Le lecteur reçoit une confirmation d'inscription par e-mail

```
« Répondre à tous | ▼ | → Transférer
                                                                       ← Répondre
 De Library.NoReply@ulg.ac.be
Sujet ULiege Library
Pour louis.tartempion145@gmail.com
Madame, Monsieur,
Votre compte B036514 a été activé jusqu'au 01/10/2018.
Merci de prendre connaissance des règles de bonne conduite et du règlement général de nos bibliothèques :
http://lib.ulg.ac.be/fr/services/regles-de-bonne-conduite
Cordialement,
Les Bibliothèques de l'Université de Liège
http://lib.ulg.ac.be
```
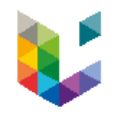

Inscription d'un usager

- **Généralités**
- **Users B**
	- **Création**
	- **Patron registration fee**
	- **Cyclope**
- **Users BX**
	- **Création**
- **Divers**
	- **Activer un lecteur préinscrit**
	- **Modification**
	- **Prolongation**
	- **Réimprimer une carte**
	- **Transformer U,S,C en B**

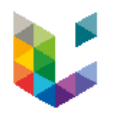

### **Users B : Patron Registration Fee**

Une participation de 5€ est demandée pour l'impression de la carte (les demandeurs d'asile sont dispensés de cette participation).

L'inscription est :

- gratuite pour tous les usagers qui souhaitent utiliser nos services à des fins privées et non lucratives.
- payante (50€ par an) dans le cas contraire : professions juridiques, entreprises, sociétés pharmaceutiques...

**Remarque 1 :** la carte est renouvelable => valable à vie.

**Remarque 2** : si l'usager n'est pas en mesure de payer au moment de l'inscription, il faut arrêter le processus et faire passer la fiche Alma en statut **Inactive**.

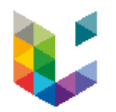

### **Users B : Patron Registration Fee**

### Création de la transaction financière

- Sélectionner « Patron Registration Fee » en type (en cas de carte perdue ou détériorée, sélectionner "Library Card Remplacement")
- Introduire la valeur de 5€
- Cliquer sur « Add and Close ».

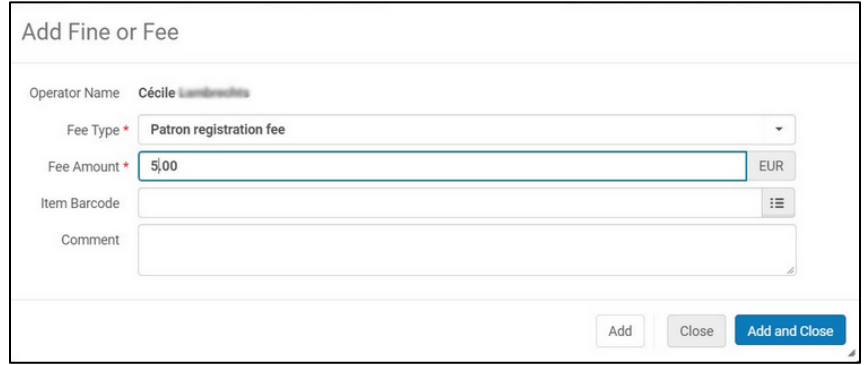

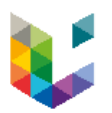

### **Users B : Patron Registration Fee**

- Cliquer sur le bouton "Save" pour valider la transaction financière.
- Encaissez l'argent
- Marquer les 5€ comme payés en cliquant sur "Pay"
- Cliquer sur "Send"

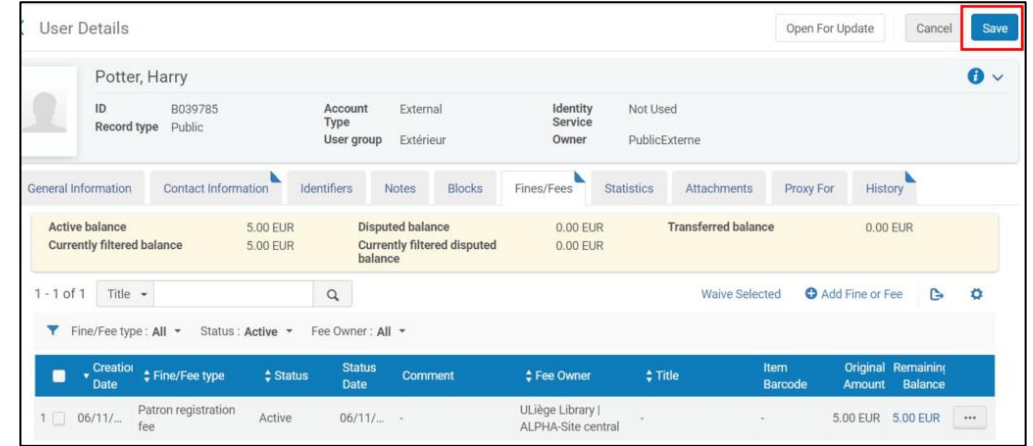

**Remarque :** Pour le User Group "Société, entreprise, profession juridique" , les frais de génération de la carte sont compris dans les 50€ de frais d'inscription.

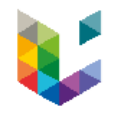

### Inscription d'un usager

- **Généralités**
- **Users B**
	- **Création**
	- **Patron registration fee**
	- **Cyclope**
- **Users BX**
	- **Création**
- **Divers**
	- **Activer un lecteur préinscrit**
	- **Modification**
	- **Prolongation**
	- **Réimprimer une carte**
	- **Transformer U,S,C en B**

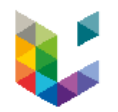

### **Users B : Cyclope**

Carte d'user B

### **Cyclope**

- Lors de cette phase du processus, l'usager reçoit une carte d'usager de bibliothèque.
- Permet de créer une carte en synchronisant une photo avec un profil d'Alma.
- How to :

Procédures

<https://app.lib.uliege.be/alma/cyclope/>

### Installer cyclope

<https://app.lib.uliege.be/alma/installer-cyclope-sur-un-poste/>

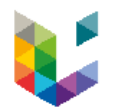

### **Users B : Cyclope**

### Se connecter

- Identifiez-vous dans Cyclope.
- Cliquez sur l'icône "Cyclope" dans la barre des tâches, une fenêtre d'identification s'ouvre. Entrez vos identifiants et mot de passe ULiège

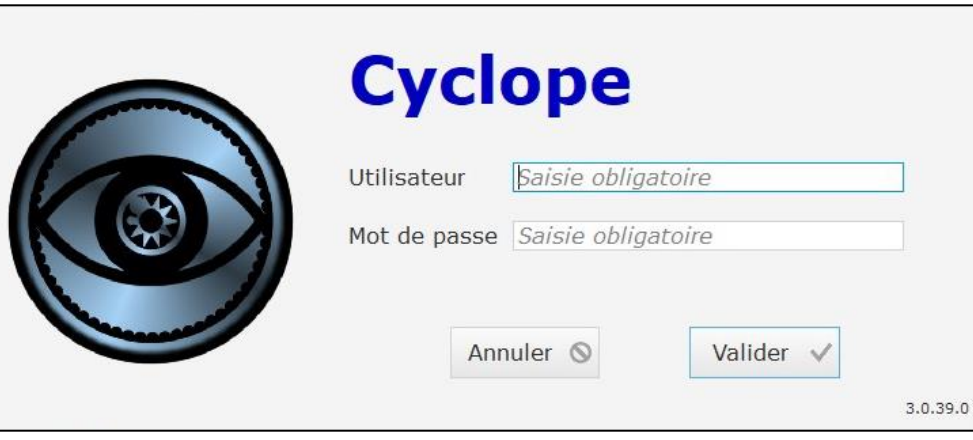
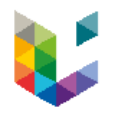

#### Trombinoscope

• Vous pouvez accéder à la fonction d'association d'une photo avec un usager B créé dans Alma et pour lequel le plugin a été activé. Pour cela, ouvrez le trombinoscope. Aller sur « Photos trombi. Bibli. ».

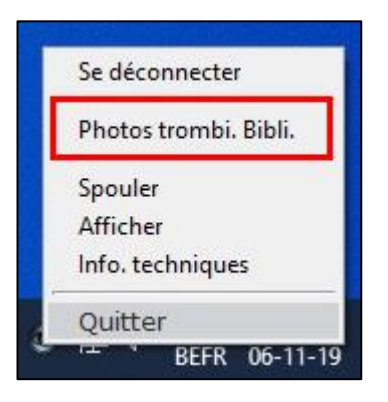

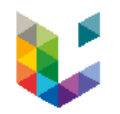

#### Trombinoscope

- Deux options:
	- **Prendre photo :** permet de prendre la photo d'un usager avec une webcam. La fenêtre permettant de faire une photo s'ouvre pendant 60 secondes.
	- **Charger photo :** permet de charger sur Cyclope une photo déjà disponible sur le poste. Par exemple dans le cas où celle-ci aurait été communiquée par l'usager à l'opérateur.

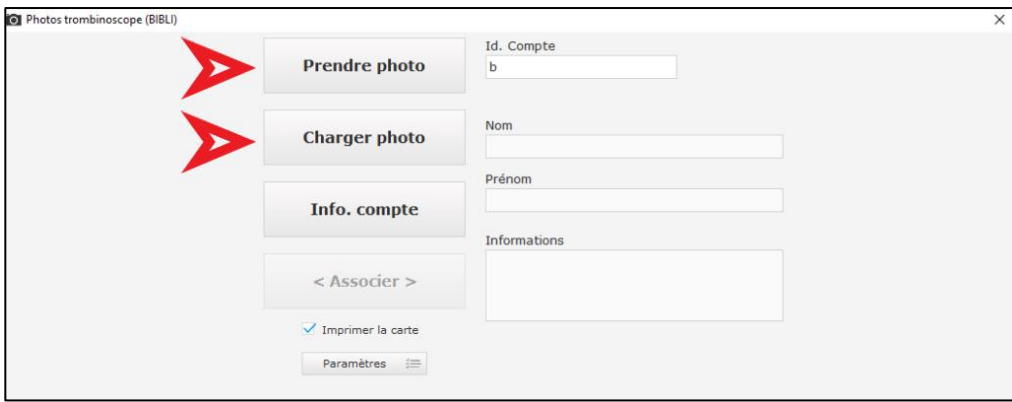

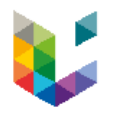

#### Prendre photo

- Cliquez sur « Prendre une photo ».
- Vous avez 60 secondes pour prendre une photo.

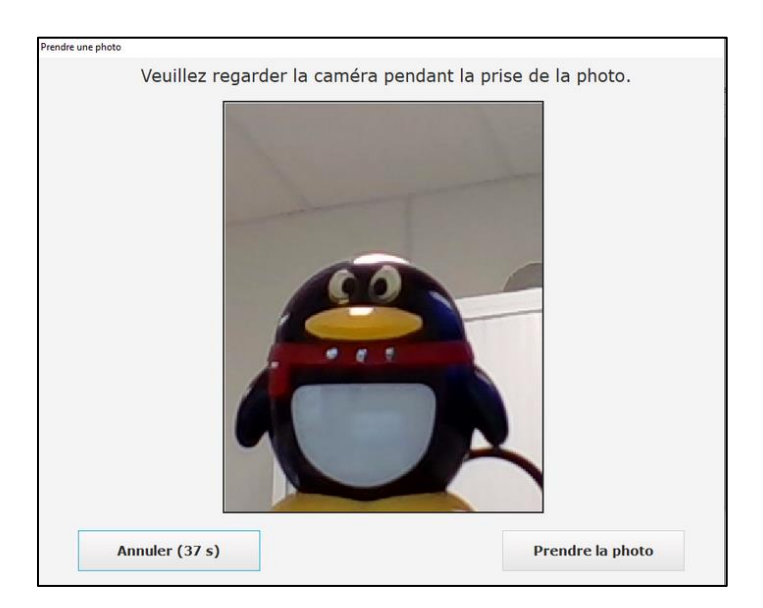

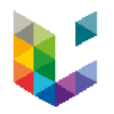

#### Prendre photo

- Trois choix s'offrent à vous une fois la photo prise:
	- « Annuler »: annuler la procédure.
	- « Reprendre une photo »: si la qualité de la photo n'est pas suffisante, recommencer l'opération.
	- « Choisir cette photo »: sélectionnez la photo pour la carte d'usager.

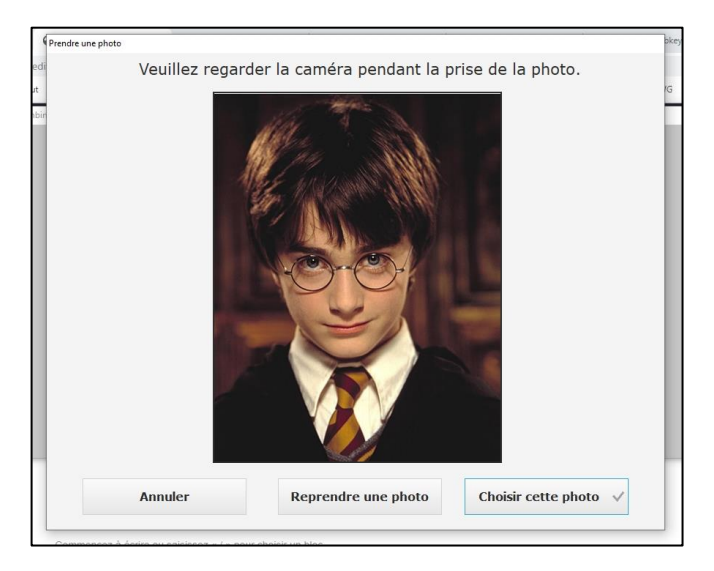

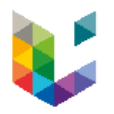

### Charger photo

- Cliquez sur « Charger photo ».
- Chargez une photo depuis votre poste.
- Lorsque vous chargez une photo, vous pouvez positionner la photo pour que celle-ci s'affiche au mieux.
	- Les sliders verticaux et horizontaux vous aider à placer la photo dans la meilleure position et un troisième slider vous permet de zoomer/dézoomer.
- « Valider » pour terminer.

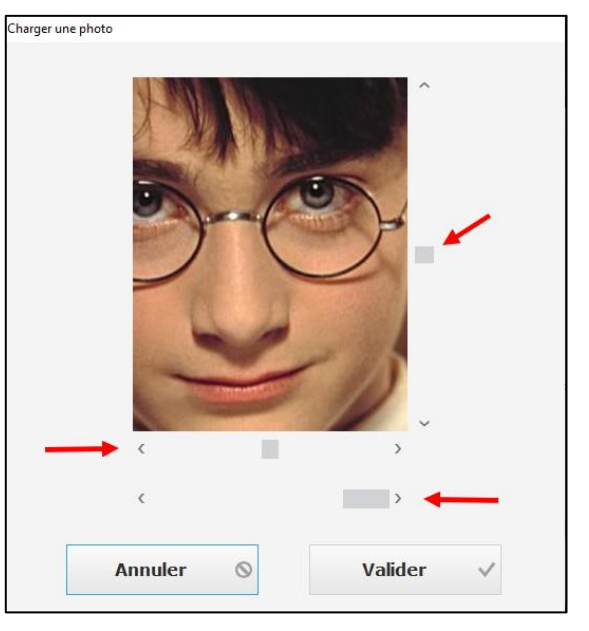

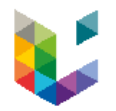

#### Photo

• …

- **Remarque :** Faites attention à la photo.
	- Retirez le masque de l'usager entièrement.
	- Évitez les photos festives.
	- Centrer au mieux la tête de l'usager.
	- Attention à la lumière de votre local.

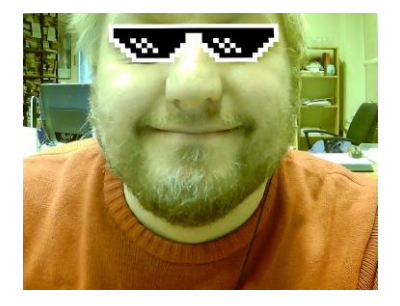

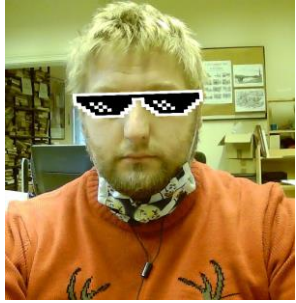

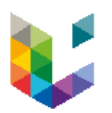

#### Synchronisation

- Recherchez les informations concernant l'usager.
	- **Info. compte :** permet de demander l'affichage des données de base (nom, prénom, statut de la carte) en lien avec l'identifiant B introduit en « ID. compte ».
- Associez un compte à la photo.
	- **<Associer> :** permet d'associer la photo prise ou chargée avec le compte B affiché. L'action <Associer> ne devient active (le libellé passe au noir) que lorsqu'une photo est disponible et que les données du B sont affichées.
- L'impression est lancée !

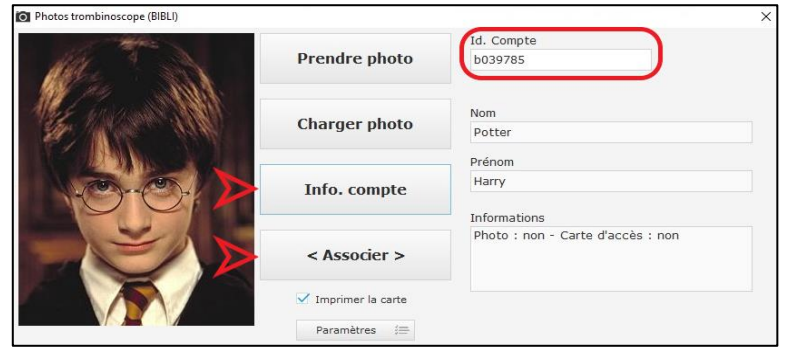

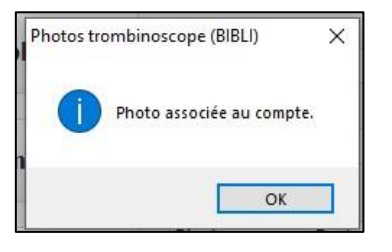

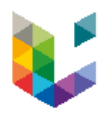

#### Synchronisation

- La nouvelle carte de lecteur d'un usager externe est clairement reconnaissable au bandeau oranger
- Le verso reprend, sous forme de code-barres, le numéro de lecteur B et le code d'activation à 4 chiffres.Le code à quatre chiffres permet aux usagers B d'activer la puce Mifare qui se trouve dans la carte.
- Dans le courrier qui accompagne la carte, les usagers sont invités à activer leur carte sur <https://my.uliege.be/carte>
- Les cartes sont envoyés par courrier postal ou elles sont données de main à main si l'inscription est faite en ULiège Library | ALPHA-Site central - Accueil et salle de lecture

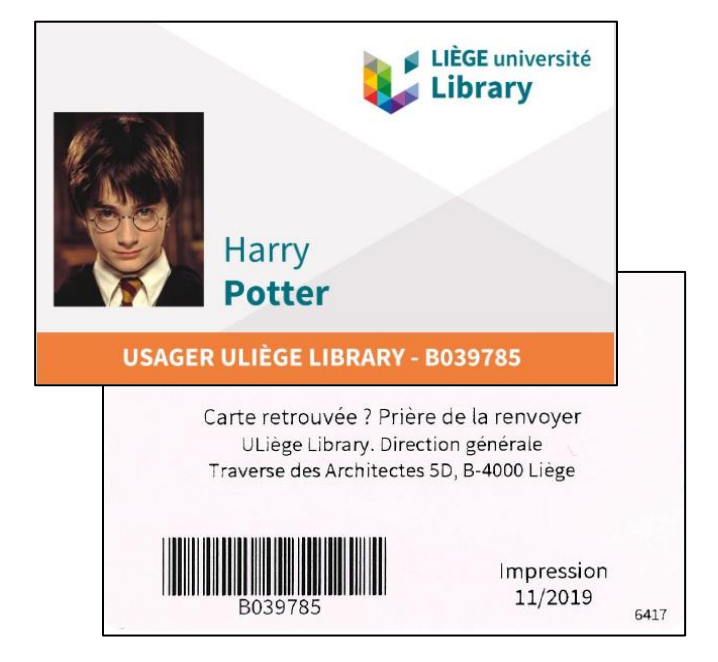

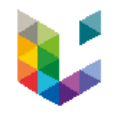

## **Table des matières** Inscription d'un usager

- **Généralités**
- **Users B**
	- **Création**
	- **Patron registration fee**
	- **Cyclope**
- **Users BX**
	- **Création**
- **Divers**
	- **Activer un lecteur préinscrit**
	- **Modification**
	- **Prolongation**
	- **Réimprimer une carte**
	- **Transformer U,S,C en B**

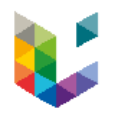

#### Création

- Partir de *Fulfillment > Checkout/Checkin > Manage Patron Services > Register New User*
- Nouveau numéro B (*Primary identifier*) automatiquement généré par Alma
- Remplacer le préfixe **B** du *Primary identifier* par **BX**
- Remplir les champs obligatoires et/ou nécessaires :
	- First name, Last name
	- Job category
	- Job description
	- Gender
	- User group
	- Preferred language
	- Birth date
	- Expiration date
	- Resource Sharing Library
	- Adresse, numéro de téléphone, e-mail (+ sélectionner le type)

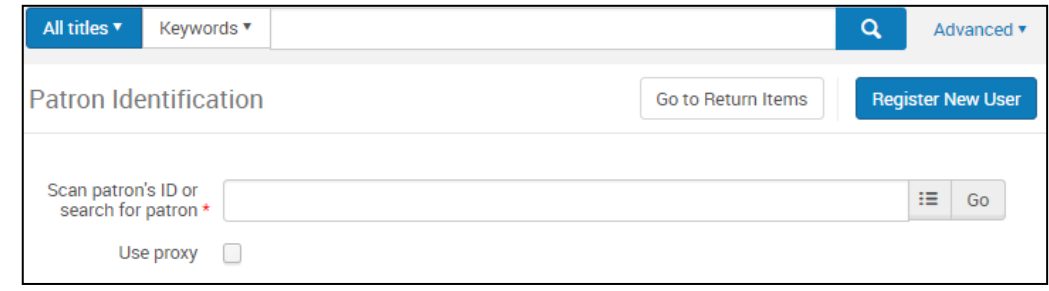

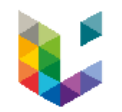

Création

- **User group**
	- Choisir « Usager BX PIB »
- **Job category**
	- Choisir « SOCIETE, ENTREPRISE, PROFESSION JURIDIQUE » ou « Aucun »
- **Job description**
	- Préciser le nom de la société ou de l'entreprise ou la profession: médecin, avocat, …
- **Expiration date** 
	- 1 an à partir de la date d'inscription
- **Purge date**
	- Ne pas la compléter

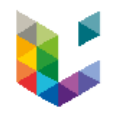

### Création

- En USER MANAGEMENT INFORMATION
	- Cocher « Yes » pour *Patron has institutional record*
	- Sélectionner « Public externe » en *Owning system*

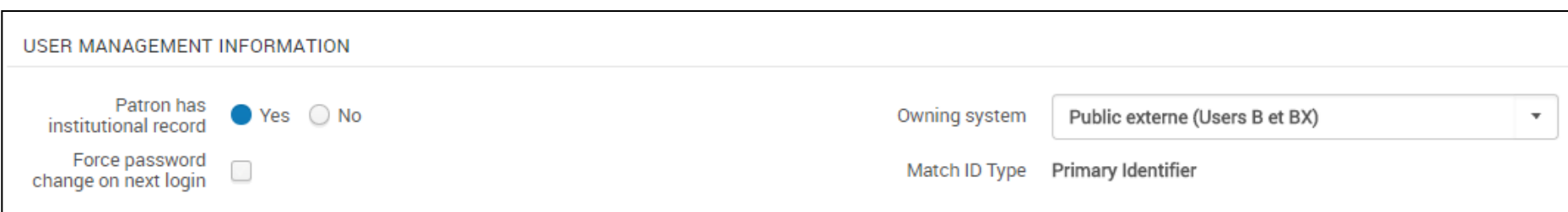

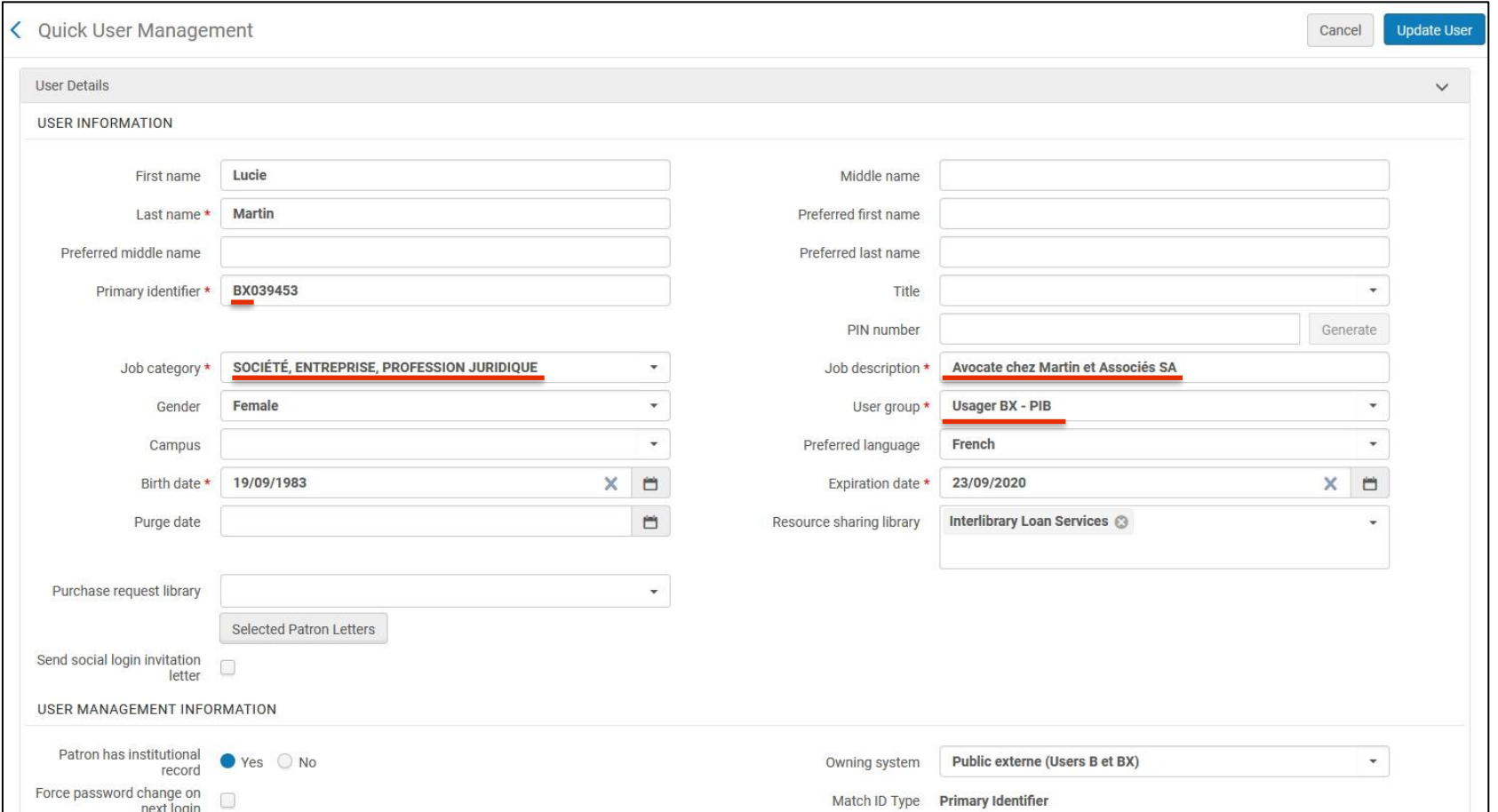

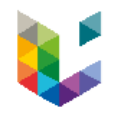

### Création

- Une fois la fiche complétée, cliquer sur le bouton
- Le User est donc encodé dans Alma, mais pas dans le LDAP !
- Il peut être utilisé dans les opérations de *Request* et de *Resource Sharing*

Attention : Il ne faut donc pas utiliser le plugin Alma !

**Update User** 

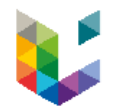

#### Prolongation

• Cliquer sur le bouton

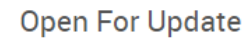

- Modifier la « Expiration date »
- Cliquer sur Save

Ne pas utiliser le plugin Alma !

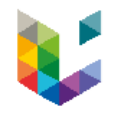

## **Table des matières** Inscription d'un usager

- **Généralités**
- **Users B**
	- **Création**
	- **Patron registration fee**
	- **Cyclope**
- **Users BX**
	- **Création**
- **Divers**
	- **Activer un lecteur préinscrit**
	- **Modification**
	- **Prolongation**
	- **Réimprimer une carte**
	- **Transformer U,S,C en B**

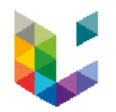

# **Divers : Activer un lecteur préinscrit**

Valider une préinscription

• La fiche est **inactive** ;

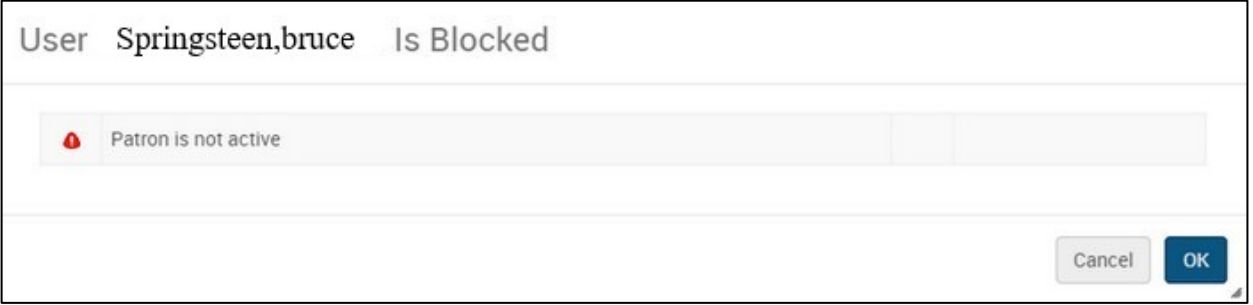

- L'identifiant commence toujours par B95xxxx ;
- Les coordonnées renseignées par le lecteur (adresse, GSM, e-mail) sont intégrées dans les informations de contact.
- Pour retrouver le lien : <https://app.lib.uliege.be/inscription/script/start.pl>

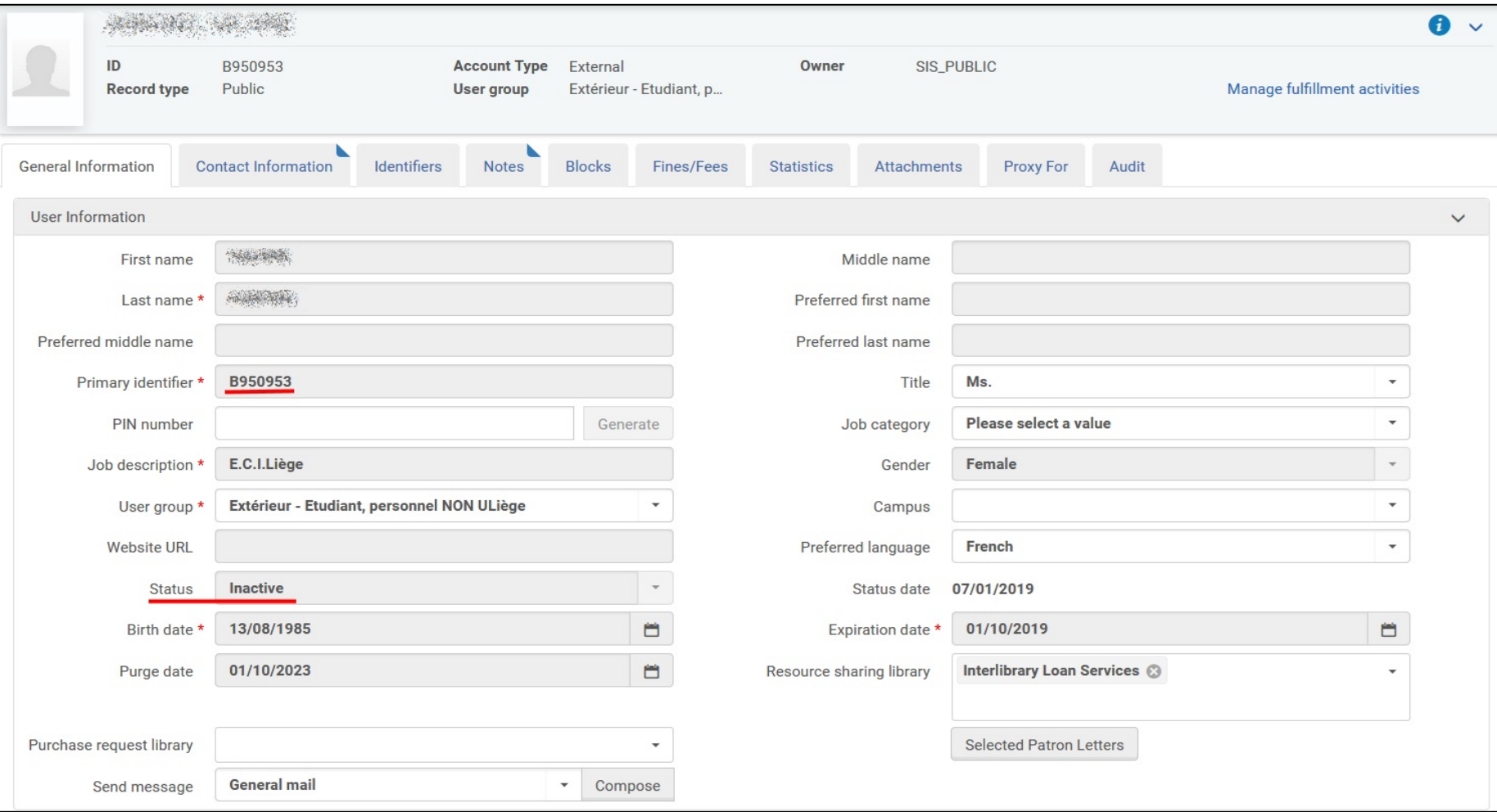

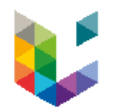

# **Divers : Activer un lecteur préinscrit**

Valider une préinscription

- Il suffit pour l'opérateur :
	- D'ouvrir la fiche en lecture (Open For Update / Ouvrir pour mettre à jour) ;
	- De vérifier si les données sont exactes
	- De faire passer le statut en **actif** ;
	- D'activer le plugin ;
	- Imprimer la carte de lecteur.
- **Remarque :** Même si les informations de contact sont entrées par l'usager, vérifier s'il n'y a pas d'erreur.
- Pour un rappel, voir le How to complet :

<https://app.lib.uliege.be/alma/valider-un-lecteur-b-preinscrit/>

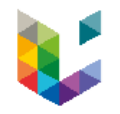

## **Table des matières** Inscription d'un usager

- **Généralités**
- **Users B**
	- **Création**
	- **Patron registration fee**
	- **Cyclope**
- **Users BX**
	- **Création**
- **Divers**
	- **Activer un lecteur préinscrit**
	- **Modification**
	- **Prolongation**
	- **Réimprimer une carte**
	- **Transformer U,S,C en B**

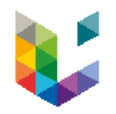

# **Divers : Modification**

Modification des informations

- Pour modifier une information sur la fiche d'un User ?
	- Corriger une date de naissance
	- Ajouter un numéro de GSM
	- Modifier une adresse email
	- $\bullet$   $\qquad \bullet$  ...
- Cliquer sur le bouton

**Open For Update** 

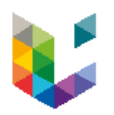

# **Divers : Modification**

Modification des informations

• L'alerte relative à la synchronisation n'est pas pertinente puisque les B, même si marqués dans Alma comme EXTERNAL, ne sont pas synchronisés avec les BDD Ulis et Penelope. Il est néanmoins recommandé de sélectionner « No » pour permettre à nouveau la synchronisation dans le cas où un ancien User B redeviendrait un User S, U ou C.

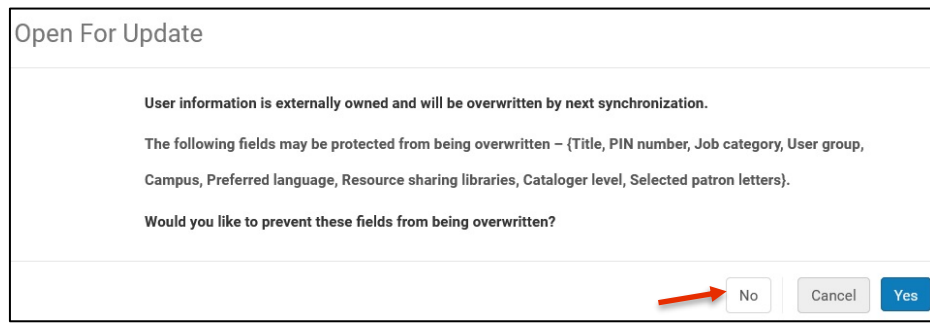

• Corriger/compléter le nécessaire et cliquer sur

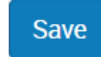

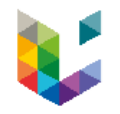

## **Table des matières** Inscription d'un usager

- **Généralités**
- **Users B**
	- **Création**
	- **Patron registration fee**
	- **Cyclope**
- **Users BX**
	- **Création**
- **Divers**
	- **Activer un lecteur préinscrit**
	- **Modification**
	- **Prolongation**
	- **Réimprimer une carte**
	- **Transformer U,S,C en B**

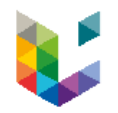

# **Divers : Prolongation**

#### Prolongation d'un usager

• Cliquer sur le bouton

**Open For Update** 

- Modifier l'« Expiration date » (1 an à partir de la date de réinscription)
- Appeler le plugin Alma (cf. procédure ci-dessus)
- La fenêtre Alma se ferme automatiquement
- La « Purge date » est mise à jour (= Expiration date  $+$  4 ans)
- Une nouvelle fenêtre :
	- confirme la réinscription du User dans le LDAP
	- permet d'imprimer la carte de lecteur

Prolongation du compte d'un B = Génération d'un nouveau mot de passe

Pensez à vérifier les informations de contact!

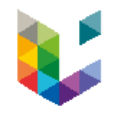

## **Table des matières** Inscription d'un usager

- **Généralités**
- **Users B**
	- **Création**
	- **Patron registration fee**
	- **Cyclope**
- **Users BX**
	- **Création**
- **Divers**
	- **Activer un lecteur préinscrit**
	- **Modification**
	- **Prolongation**
	- **Réimprimer une carte**
	- **Transformer U,S,C en B**

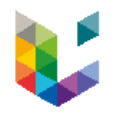

Réimpression

- En cas de perte, de détérioration significative ou de puce défaillante, il est nécessaire de procéder à la réimpression de la carte de lecteur.
- L'usager veut changer de photo : il faut alors recharger une photo via Cyclope et associer celle-ci au compte B
- Créer une transaction financière de 5 EUR pour les frais de génération de la carte. **Sauf** en cas de carte défectueuse.
- Pour plus de détails : <https://app.lib.uliege.be/alma/valider-un-lecteur-b-preinscrit/>

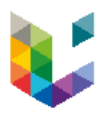

### Réimpression

- Se connecter à [my.uliege.be](https://my.uliege.be/).
- Aller dans le menu :

*Bâtiments > Cartes – Administration*.

- Aller sur le menu latéral droit et sélectionner
- « Demandes d'un utilisateur ».

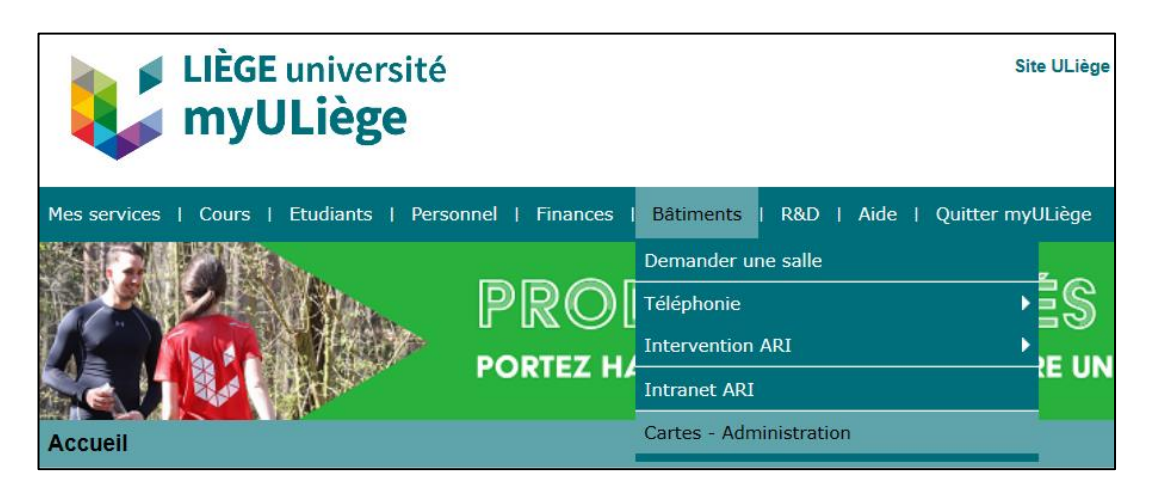

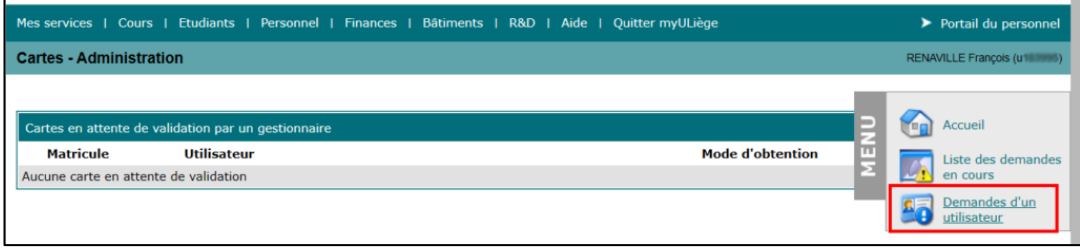

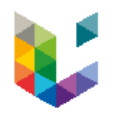

### Réimpression

• Saisir le nom de l'usager ou son identifiant B dans la zone de recherche et le sélectionner. Bien veiller à interroger l'onglet « Bibliothèque ».

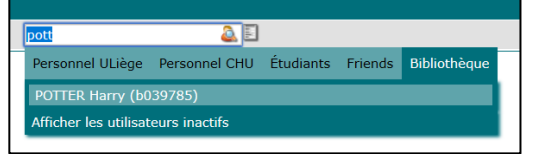

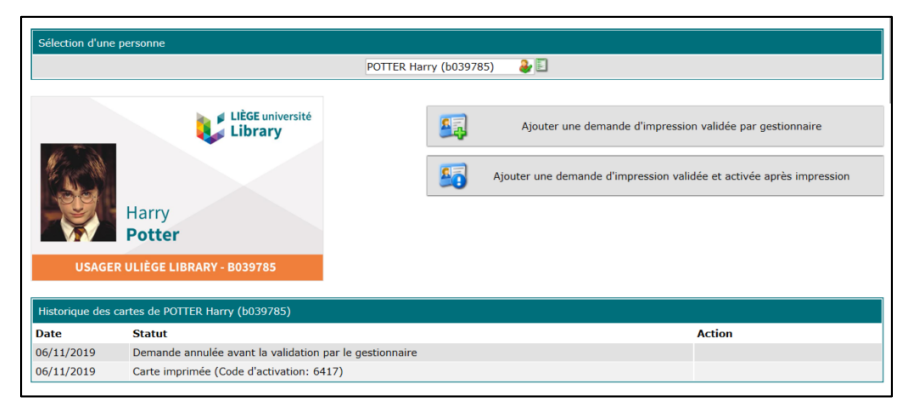

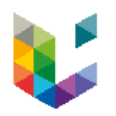

### Réimpression

- Deux boutons permettent au gestionnaire Cyclope de redemander l'impression d'une carte B.
	- Le premier bouton avec le texte « Ajouter une demande d'impression validée par gestionnaire » va envoyer une demande d'impression de la carte et de la lettre d'accompagnement (avec un nouveau code d'activation à 4 chiffres).
	- Le second bouton avec le texte « Ajouter une demande d'impression validée et activée après impression » va envoyer une demande d'impression de la carte seule. La carte sortira de l'imprimante **déjà activée**.

**Ce bouton ne peut être utilisé que sur le site du A3**.

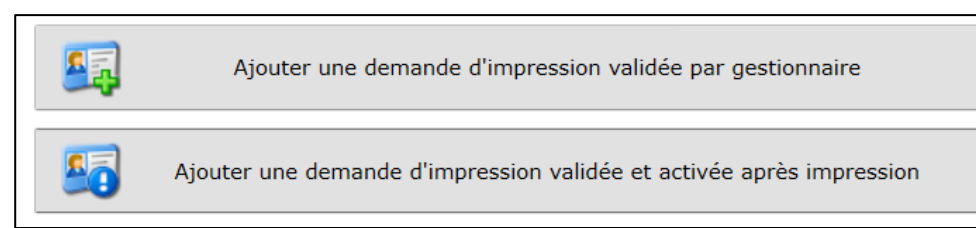

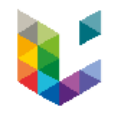

## **Table des matières** Inscription d'un usager

- **Généralités**
- **Users B**
	- **Création**
	- **Patron registration fee**
	- **Cyclope**
- **Users BX**
	- **Création**
- **Divers**
	- **Activer un lecteur préinscrit**
	- **Modification**
	- **Prolongation**
	- **Réimprimer une carte**
	- **Transformer U,S,C en B**

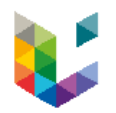

#### Transformer U,S,C en B

- Si un ancien membre de la communauté Uliège se présente pour continuer d'utiliser nos services, il faut convertir son ancien compte en B, afin d'éviter de créer un doublon.
- **Remarque :** La personne devant vous ne vous dira probablement pas qu'il faisait partie de la communauté Uliège. C'est pourquoi, le réflexe de regarder systématiquement dans Alma si l'usager possède déjà un compte prend de l'importance.

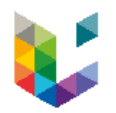

#### Transformer U,S,C en B

- Le compte A des Alumni n'étant pas reconnu dans Alma, il est nécessaire de leur créer un compte B. Comme pour tout lecteur « Extérieur » l'inscription est gratuite, seuls sont réclamés les 5€ de frais d'impression de la carte.
- Cas particuliers aux Alumni :

**Job description :** inscrire la mention « Alumni » suivie de l'année d'obtention du dernier diplôme (exemples: Alumni 2020, Alumni 2019…)

**Job Category :** sélectionner « Alumni ULiège »

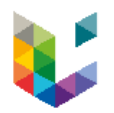

#### Transformer U,S,C en B

• Aller sur la page « Manage Patron Services » et cliquer sur « Register New User ».

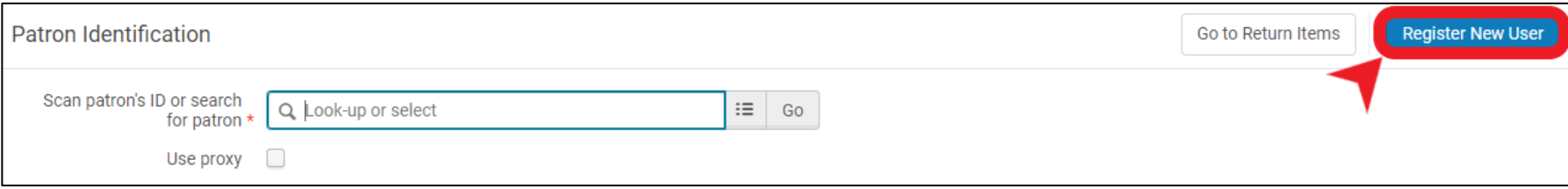

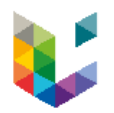

#### Transformer U,S,C en B

- Copier l'user B généré par Alma.
- Cliquer sur « Cancel »
- **On ne va pas plus loin!**

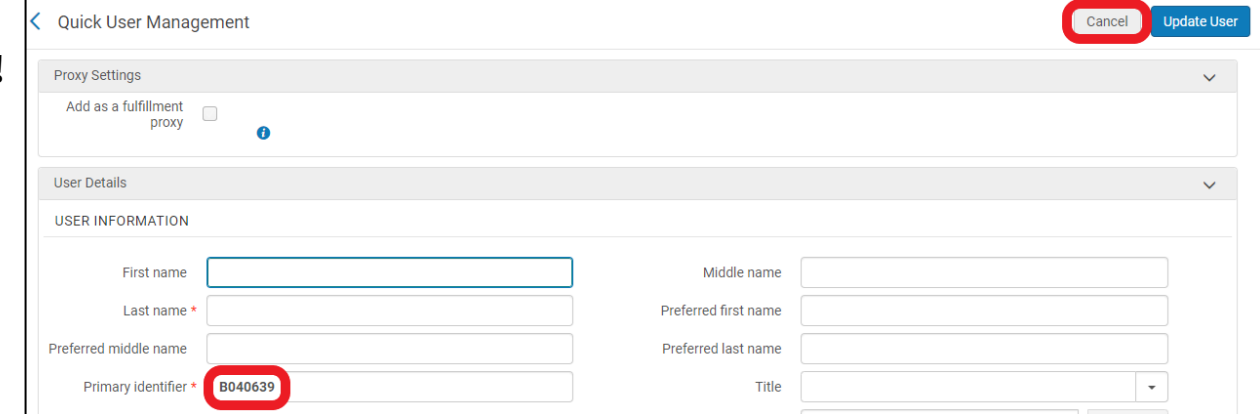

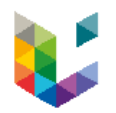

#### Transformer U,S,C en B

- Rechercher la fiche de l'usager concerné par le changement.
- « Open for update » puis cliquez sur « No » lors de l'alerte concernant la synchronisation.
- Mettre à jour les informations de contact.
- Remplacer l'identifiant S, U, C par l'identifiant B copié précédemment.

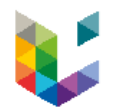

#### Transformer U,S,C en B

- Utiliser le plugin.
- Passer aux étapes pour la génération d'une carte d'usager extérieur (cfr. plus haut).
- Pour plus d'informations, se référer au How To :

<https://app.lib.uliege.be/alma/creer-un-compte-pour-un-etudiant-alumni/> <https://app.lib.uliege.be/alma/convertir-un-user-u-s-ou-c-en-user-b/>

**Remarque :** Pensez à changer ; user group, job description… Attention, un usager extérieur ne peut pas avoir un user group ULiège, ni une adresse mail ULiège
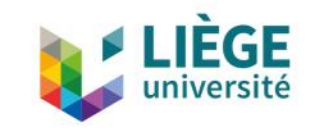

## **Users dans Alma @ ULiège Library**

Merci pour votre attention